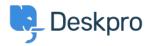

Kennisbank > Developer & Reporting > Deskpro Apps > How can I automatically change the ticket status when a comment is added in Jira?

# How can I automatically change the ticket status when a comment is added in Jira?

Grace Howlett - 2022-04-05 - Reacties (0) - Deskpro Apps

The steps in this article uses the Beta Jira app and the Cloud version of Jira, however the same should apply for the On-Premise version of Jira too. Throughout this guide, we will create a webhook that will change the status of a Deskpro ticket to 'Awaiting Agent' whenever a comment is added in Jira to one of its linked tickets.

### 1) Install the Jira App

Go to Admin > Apps > Apps. From the list of apps, locate the Jira v2 entry and click on it to start the installer.

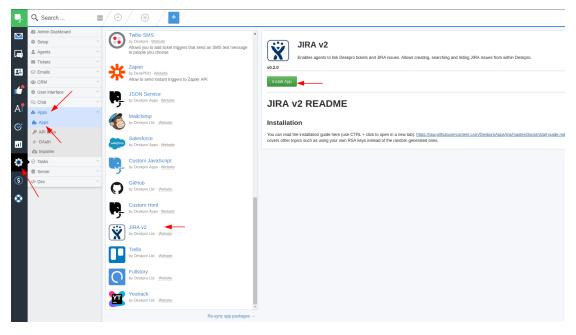

You can follow the install guide here: https://github.com/DeskproApps/jira/blob/master/docs/install-guide.md

#### 2) Create the Deskpro Webhook

When the Jira app is installed, it creates a new custom field which will store the information about the linked tickets. We will use this field in our webhook. Go to the 'Tickets' section in the Admin area and click on 'Webhooks':

| Ļ        | Q Search                             |                                           |  |
|----------|--------------------------------------|-------------------------------------------|--|
|          | 🙆 Admin Dashboard                    |                                           |  |
|          | Setup .                              | 0 Webhooks                                |  |
| <b>—</b> | 💄 Agents                             | You have not added any webhooks here yet. |  |
|          | Tickets                              |                                           |  |
| *        | 💼 Departments                        | + Add                                     |  |
|          | 🔳 Statuses                           |                                           |  |
| <b>É</b> | I Urgency                            |                                           |  |
| . •      | >_ Fields                            |                                           |  |
| Aľ       | 💄 New Ticket triggers                |                                           |  |
| $\sim$   | all New Reply triggers               |                                           |  |
| 9        | 🚢 Ticket Update triggers             |                                           |  |
| al I     | 📥 Webhooks <                         |                                           |  |
|          | Macros                               |                                           |  |
| •        | T Filters                            |                                           |  |
|          | <ul> <li>Satisfaction</li> </ul>     |                                           |  |
| \$       | Fescalations                         |                                           |  |
| _        | ③ SLAs                               |                                           |  |
| ٢        | Labels                               |                                           |  |
|          | <i> </i>                             |                                           |  |
|          | Time Log & Billing Settings          |                                           |  |
|          | >_ Time Log & Billing Fields         |                                           |  |
|          | <ul> <li>Forward Settings</li> </ul> |                                           |  |
|          | Problems & Incidents                 |                                           |  |
|          | Settings                             |                                           |  |
|          | 🖂 Emails                             |                                           |  |
|          | 🛎 CRM 🗸                              |                                           |  |
|          | User Interface                       |                                           |  |

We do not need to configure the ticket at this stage, we just need to get its URL so we can configure the Jira webhook. After that we will return to Deskpro and finish the configuration:

| 111 A        | pps 🍵 HTTP/REST API I    |     | Microsoft releas 🛛 🤤 Free Virtual Mac     | 💭 DeskproApps  🛄 * | HR:Office Tr | 🛛 💭 Release             | es · Deskp 🛛 Dashboard [J                  | en   🔃 * Project : Apps                 | 🗅 DeskPRO Builde             |
|--------------|--------------------------|-----|-------------------------------------------|--------------------|--------------|-------------------------|--------------------------------------------|-----------------------------------------|------------------------------|
| ų.           | Q Search                 | 6   | ■/ ④ / ⊕ / ╄                              |                    |              |                         |                                            |                                         |                              |
|              | Admin Dashboard          | i i |                                           |                    |              |                         |                                            |                                         |                              |
|              | Setup                    | ~   | 0 Webhooks                                | \$ ₹               | Title *      |                         | update ticket status when jira com         | ment added                              |                              |
|              | 🚔 Agents                 | v   | You have not added any webhooks here yet. |                    |              |                         | This title will be displayed in the age    | nt interface in the Filter list. It sho | ould be kept short.          |
|              | Tickets                  | •   |                                           |                    |              |                         |                                            |                                         |                              |
| 24           | Departments              |     | + Add                                     |                    | Payload      | format                  | JSON<br>The payload format this webhook ca | n museume when trianered                |                              |
|              | Statuses                 |     |                                           |                    |              |                         | пераующи ютпасила неолоок са               | isolite when alggered                   |                              |
| <b>1</b>     | ! Urgency                |     |                                           |                    | Filter       |                         |                                            |                                         |                              |
|              | >_ Fields                |     |                                           |                    |              |                         |                                            |                                         |                              |
| Aľ           | 🚊 New Ticket triggers    |     |                                           |                    | When you     | run this filter, only f | tickets that match all of the search ter   | ms defined here will be processe        | d by the webhook's triggers. |
| ~            | 🚢 New Reply triggers     |     |                                           |                    | 14           | The follo               | wing conditions are met:                   |                                         |                              |
| $\bigotimes$ | 🚢 Ticket Update triggers |     |                                           |                    |              |                         | and good and one met.                      |                                         |                              |
|              | le Webhooks              |     |                                           |                    | 🕒 Crite      | ria                     |                                            |                                         | /                            |
| ы            | I Macros                 |     |                                           |                    |              |                         |                                            | <b>/</b>                                |                              |
| ۲            | T Filters                |     |                                           |                    |              |                         |                                            | Save                                    |                              |
|              | Satisfaction             |     |                                           |                    |              |                         |                                            |                                         |                              |
| ഭ            | Escalations              |     |                                           |                    |              |                         |                                            |                                         |                              |

Make sure that you choose JSON for the payload format. Skip the filter configuration for now and just click 'Save '. Then click on the webhook title to bring up the webhook URL and copy it to clipboard:

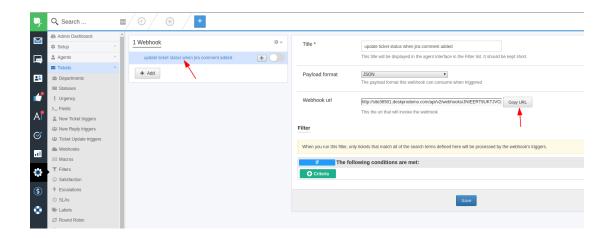

## 3) Setup the Jira webhook

Once we know the URL for the Deskpro webhook, we can go back to Jira. Locate the Jira Settings menu, then navigate to 'System' and open the 'Webhooks' section:

| Jira Software        | System                      | ର Search Jira admi   |
|----------------------|-----------------------------|----------------------|
| · · · ·              | WebHooks                    | + Create a WebHook 🕜 |
| 🕤 Jira settings      |                             | <b>↑</b>             |
| MAIL                 | No WebHooks are configured. | I                    |
| Global Mail Settings |                             |                      |
| Outgoing Mail        |                             |                      |
| Incoming Mail        |                             |                      |
| Send email           |                             |                      |
|                      |                             |                      |
| ADMIN HELPER         |                             |                      |
| Permission helper    |                             |                      |
| Notification helper  |                             |                      |
| SHARED ITEMS         |                             |                      |
| Shared filters       |                             |                      |
| Shared dashboards    |                             |                      |
|                      |                             |                      |
| ADVANCED             |                             |                      |
| Attachments          |                             |                      |
| Events               |                             |                      |
| WebHooks             |                             |                      |

Fill in the URL, Name and Description fields. Be sure to choose the 'Comment created' event that will activate this webhook. Scroll down the page and click 'Create':

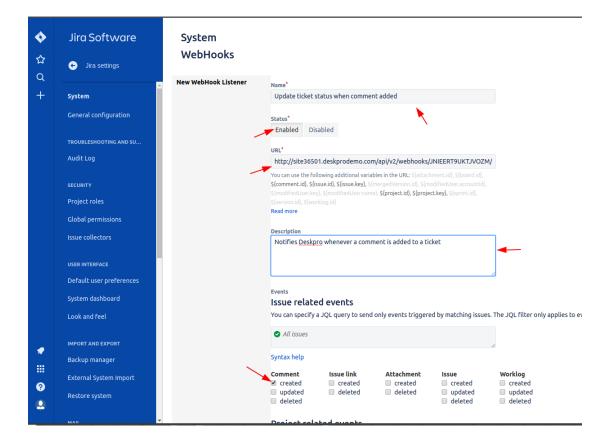

Once this is activated, whenever a comment is added to a ticket, Jira will make a request to Deskpro sending a JSON payload with the following structure:

```
{
    "timestamp"
    "event"
    "user": {
        --> User shape
    },
    "issue": {
        --> Issue shape
    },
    "changelog" : {
        --> Changelog shape
    },
    "comment" : {
        --> Comment shape
    }
```

}

We can use this structure to configure the Deskpro webhook's trigger to fire only when a comment is added. You

can read more about the structure of the JSON payload and Jira webhooks here.

Should you need to inspect a given payload or to debug a Jira webhook, read this article: <u>https://confluence.atlassian.com/jirakb/how-to-collect-data-for-atlassian-support-for-troubleshooting-jira-webhook</u> <u>s-397083035.html</u>

For the purpose of this guide, we are expecting the following payload:

```
{
    "timestamp":1544793770760,
    "webhookEvent":"comment_created",
    "comment":{
        "self":"https://dp-ticket-114418.atlassian.net/rest/api/2/issue/10000/comment/10003",
        "id":"10003",
        ...comment fields
    },
    "idsue":{
        "id":"10000",
        "self":"https://dp-ticket-114418.atlassian.net/rest/api/2/issue/10000",
        ...issue fields
    }
  }
}
```

#### 4) Configure the Deskpro webhook

We are now in a position to finish the setup on the Deskpro side. Navigate to the webhook we created before and add a criteria to its filter:

| 🤤 🔍 Search .                                  |                | ■ / ④ / ⊕ / +                                |     |                                                         |                                                                                                    | / III / 🎝 🛙 |
|-----------------------------------------------|----------------|----------------------------------------------|-----|---------------------------------------------------------|----------------------------------------------------------------------------------------------------|-------------|
| Admin Dasht     Setup                         | oard ~         | 1 Webhook                                    | ¢ ~ | Title *                                                 | update licket status when jira comment added                                                                          |             |
| Agents                                        |                | update ticket status when jira comment added | +   |                                                         | This title will be displayed in the agent interface in the Filter list. It should be kept short.                      |             |
| Tickets  Tickets  Departments  Statuses       |                | + Add                                        |     | Payload format                                          | 3SON   The payload format this webhook can consume when triggered                                                     |             |
| Urgency                                       |                |                                              |     | Webhook url                                             | http://sike36501.deskprodemo.com/api/v2/webhooks/AUMRNVZ-4MXC56 Copy URL<br>This the ult that will travke the webhook |             |
| AI AN New Ticket 1                            | iggers         |                                              |     | Filter                                                  |                                                                                                    |             |
| Webhooks     Macros                           | e uiggers      |                                              |     |                                                         | only tickets that match all of the search terms defined here will be processed by the webhook's triggers.             | ×           |
| T Filters                                     |                |                                              |     | if The fo                                               | ollowing conditions are met:                                                                                          |             |
| <ul> <li>Escalations</li> <li>SLAs</li> </ul> |                |                                              |     | Ticket Fields                                           |                                                                                                    | م<br>•      |
| Labels     Round Robi                         |                |                                              | -   | JIRA linked issues<br>Flumdiggler<br>Widget Type        |                                                                                                    | - E         |
| ¢ Time Log &<br>≻_ Time Log &                 | Billing Fields |                                              |     | Widget Description<br>Desired Sizes<br>Manufacture Date |                                                                                                    |             |
| Problems & Problems & Problems #              |                |                                              |     | Reason for Complaint                                    |                                                                                                    | ~           |

Scroll through the list of available criteria until you reach the Ticket Fields section. There you should find a field named 'Jira linked issues' which was created when the Jira app was installed. This is a custom field which contains a list of all the linked Jira issues. Choose this field and use the contains predicate with the following value: twig:{{webhook.data.issue.key}}

| <b>9</b> .   | Q Search                    |   | / ④ / ⊕ / +                                  |     |                                |                                                                                                    | / = _ / 4 | 3 10 / ( |
|--------------|-----------------------------|---|----------------------------------------------|-----|--------------------------------|----------------------------------------------------------------------------------------------------|-----------|----------|
|              | Admin Dashboard             | î | 1 Webhook                                    | ¢ - |                                |                                                                                                    |           |          |
| _            | ¢ Setup ∵                   |   |                                              | ÷.  | Title *                        | update ticket status when jira comment added                                                           |           |          |
|              | 🛓 Agents 👘                  |   | update ticket status when jira comment added | +   |                                | This title will be displayed in the agent interface in the Filter list. It should be kept short.       |           |          |
|              | Tickets *                   |   | + Add                                        |     |                                |                                                                                                    |           |          |
| 24           | Departments                 |   | + Add                                        |     | Payload format                 | JSON   The payload format this webhook can consume when triggered                                      |           |          |
|              | IIII Statuses               |   |                                              |     |                                | The payroad remnal and receiver can consume which apgreca                                              |           |          |
|              | ! Urgency                   |   |                                              |     | Webhook url                    | http://site36501.deskprodemo.com/api/v2/webhooks/AUMRNYZ4MXC56                                         |           |          |
|              | >_ Fields                   |   |                                              |     |                                | This the url that will invoke the webbook                                                              |           |          |
| A            | 🚊 New Ticket triggers       |   |                                              |     |                                |                                                                                                    |           |          |
| $\sim$       | 盐 New Reply triggers        |   |                                              |     | Filter                         |                                                                                                    |           |          |
| $\bigotimes$ | at Ticket Update triggers   |   |                                              |     |                                |                                                                                                    | ×         |          |
|              | de Webhooks                 |   |                                              |     | When you run this filter, only | y tickets that match all of the search terms defined here will be processed by the webhook's triggers. |           |          |
|              | III Macros                  |   |                                              |     | if The follo                   | owing conditions are met:                                                                              |           |          |
| ۲            | T Filters                   |   |                                              |     |                                | ains v twig:{{webhook.data.issue.key}}                                                                 | 0         |          |
|              | Satisfaction                |   |                                              | _   |                                |                                                                                                    |           |          |
| \$           | ₱ Escalations               |   |                                              |     | 😋 Criteria                     |                                                                                                    |           |          |
|              | ③ SLAs                      |   |                                              |     |                                |                                                                                                    |           |          |
| ٢            | Labels                      |   |                                              |     |                                | Save                                                                                                   | Delete    |          |
|              | C Round Robin               |   |                                              |     |                                |                                                                                                    | _         |          |
|              | Time Log & Billing Settings |   |                                              |     |                                |                                                                                                    |           |          |

This filter will select all the Deskpro tickets which have been linked to the Jira issue from our webhook invocation.

The next step is to add trigger to the Deskpro webhook. This trigger will check the payload Jira sends to Deskpro and will activate the webhook if a comment was created. Scroll down the criteria list and choose 'Check Webhook Variable':

| <b>9</b> .   | Q, Search                   | ∎/ ④ / ⊕ / +                                 |          |                                                  |                                                                                                    | / ▥ / ♪ | 🔟 🖉 🖓 - 🗖 |
|--------------|-----------------------------|----------------------------------------------|----------|--------------------------------------------------|----------------------------------------------------------------------------------------------------|---------|-----------|
|              | Admin Dashboard             | 1 Webhook                                    | Ó        | -                                                |                                                                                                    |         |           |
| _            | Setup ~                     |                                              |          | Title *                                          | JIRA comment added                                                                                                    |         |           |
|              | 🚔 Agents 🗠                  | update ticket status when jira comment added | +        |                                                  | This title will be used throughout the admin interface to refer to this trigger.                                                                                                    |         |           |
|              | Tickets *                   | + Add                                        | <b>\</b> | Criteria                                         |                                                                                                    |         |           |
| 25           | illi Departments            |                                              | 1        |                                                  |                                                                                                    | ×       |           |
|              | Statuses                    |                                              |          | The criteria section is a list of                | terms that must match before the actions are applied to the ticket.                                                                                                    |         |           |
| 1            | ! Urgency                   |                                              |          | when The follo                                   | wing conditions are met:                                                                                                    |         |           |
|              | >_ Fields                   |                                              |          |                                                  |                                                                                                    |         |           |
| A            | A New Ticket triggers       |                                              |          | Criteria                                         |                                                                                                    |         |           |
|              | 😂 New Reply triggers        |                                              | /        | During Working Hours                             |                                                                                                    | Q       |           |
| ${}^{\odot}$ | al Ticket Update triggers   |                                              |          |                                                  |                                                                                                    | _       |           |
| _            | Webhooks                    |                                              |          | Trigger Control                                  |                                                                                                    |         |           |
| al           | C Macros                    |                                              |          | Check if user was emailed                        |                                                                                                    |         |           |
|              | T Fiters                    |                                              |          | Check if agents were emaile                      | ed and a second second s |         |           |
| ۲            | Satisfaction                |                                              |          | Check Trigger Variable<br>Check Webhook Variable |                                                                                                    |         |           |
| ~            | Escalations                 |                                              | _        | Check Current Agent                              |                                                                                                    |         |           |
| \$           |                             |                                              | /        | Check Performer Email                            |                                                                                                    |         |           |
|              | () SLAs                     |                                              |          | Circuit Circuit Circuit                          |                                                                                                    |         |           |
| ٢            | W Labels                    |                                              |          |                                                  | Save                                                                                                    |         |           |
|              | C Round Robin               |                                              |          |                                                  |                                                                                                    |         |           |
|              | Time Log & Billing Settings |                                              |          |                                                  |                                                                                                    |         |           |
|              |                             |                                              |          |                                                  |                                                                                                    |         |           |

The webhook variable name is webhook.data.webhookEvent and represents the path to a property from the payload received by the webhook, prefixed with webhook.data. In this case, the property we want to check is the top-level one, webhookEvent so the path is .webhookEvent

We want to check that this variable is equal to comment\_created so we fill in the criteria form with the following values:

| ц.                                         | Q Search                  | 9/ • / <mark>+</mark> / I                                                                                                    | □ / <i>ℓ</i> |
|--------------------------------------------|---------------------------|----------------------------------------------------------------------------------------------------|--------------|
|                                            | Admin Dashboard           | Webhook 0 - Tele +                                                                                                    |              |
|                                            | Setup ~                   | Webhook 🔍 × Title * JIRA comment added                                                                                        |              |
|                                            | 🚊 Agents 👘                | update ticket status when jira comment added This title will be used throughout the admin interface to refer to this trigger. |              |
|                                            | Tickets *                 | + arr                                                                                                    |              |
| 28                                         | in Departments            | + Add Criteria                                                                                                    | ×            |
| _                                          | 🔳 Statuses                | The criteria section is a list of terms that must match before the actions are applied to the ticket.                         | ~            |
| 1                                          | ! Urgency                 | when The following conditions are met:                                                                                        |              |
|                                            | >_ Fields                 | Check Webhook Var webhook data webi is - Comment created                                                                      | 0            |
| A                                          | 🚊 New Ticket triggers     |                                                                                                    |              |
| ~                                          | 4월 New Reply triggers     |                                                                                                    |              |
| ${}^{{}_{{}_{{}_{{}_{{}_{{}_{{}_{{}_{{}_{$ | 書: Ticket Update triggers | or The following conditions are met:                                                                                          | 8            |
|                                            | Webhooks                  | ♥ Critera                                                                                                    | -            |
|                                            | S Macros                  |                                                                                                    |              |
|                                            | T Filters                 |                                                                                                    |              |

The Action is the only thing left to configure. Click the 'Action' button and choose the 'Set Status' action:

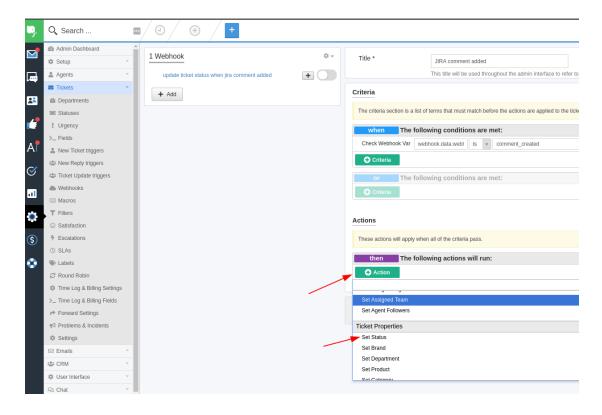

We want to set the ticket status to 'Awaiting Agent 'so our trigger form should look like this before saving it and then enabling the webhook:

| ų.           | Q Search                             | ■/④/ ⊕ / +                                   |                                  |                                        |                                                                                  |  |  |
|--------------|--------------------------------------|----------------------------------------------|----------------------------------|----------------------------------------|----------------------------------------------------------------------------------|--|--|
|              | Admin Dashboard                      |                                              |                                  |                                        |                                                                                  |  |  |
|              | Setup ~                              | 1 Webhook                                    | \$ ~                             | Title *                                | JIRA comment added                                                               |  |  |
|              | 🛔 Agents 🗸                           | update ticket status when jira comment added | +                                |                                        | This title will be used throughout the admin interface to refer to this trigger. |  |  |
|              | Tickets                              | 1. 444                                       | Criteria<br>The criteria section | Criteria                               |                                                                                  |  |  |
| 2            | Departments                          | + Add                                        |                                  |                                        |                                                                                  |  |  |
|              | I Statuses                           |                                              |                                  | The criteria section is a              | a list of terms that must match before the actions are applied to the ticket.    |  |  |
| 1            | ! Urgency                            |                                              |                                  | when The following conditions are met: |                                                                                  |  |  |
|              | >_ Fields                            |                                              | Check Webhook Var                |                                        |                                                                                  |  |  |
| A            | 🚨 New Ticket triggers                |                                              |                                  | webnook.gata.webn is v comment_created |                                                                                  |  |  |
|              | 🚢 New Reply triggers                 |                                              |                                  | 🕂 Criteria                             |                                                                                  |  |  |
| $\bigotimes$ | as Ticket Update triggers            |                                              |                                  | or The                                 | following conditions are met:                                                    |  |  |
| al           | de Webhooks                          |                                              |                                  | O Criteria                             |                                                                                  |  |  |
|              | Macros                               |                                              |                                  |                                        |                                                                                  |  |  |
| ۲            | ▼ Filters                            |                                              |                                  |                                        |                                                                                  |  |  |
|              | Satisfaction                         |                                              |                                  | Actions                                |                                                                                  |  |  |
| \$           | Escalations                          |                                              |                                  | These actions will app                 | ly when all of the criteria pass.                                                |  |  |
| _            | ③ SLAs                               |                                              |                                  |                                        | An Development and the second difference                                         |  |  |
| ٢            | N Labels                             |                                              |                                  |                                        | following actions will run:                                                      |  |  |
|              | C Round Robin                        |                                              |                                  | Set Status                             | Awaiting Agent V                                                                 |  |  |
|              | Time Log & Billing Settings          |                                              |                                  | Action                                 | 1                                                                                |  |  |
|              | >_ Time Log & Billing Fields         |                                              |                                  |                                        |                                                                                  |  |  |
|              | <ul> <li>Forward Settings</li> </ul> |                                              |                                  |                                        | <b>/</b>                                                                         |  |  |
|              | Problems & Incidents                 |                                              |                                  |                                        | Save                                                                             |  |  |
|              | Settings                             |                                              |                                  |                                        |                                                                                  |  |  |
|              | 🖾 Emails 🔹                           |                                              |                                  |                                        |                                                                                  |  |  |
|              | t≞t CRM ∵                            |                                              |                                  |                                        |                                                                                  |  |  |
|              |                                      |                                              |                                  |                                        |                                                                                  |  |  |

Now use the Jira app and link a Deskpro ticket with a Jira issue. Make sure the Deskpro ticket has a status other than 'Awaiting Agent' or you will not see the difference! In a different tab, open Jira, navigate to the linked issue and add a comment.

When you switch back to Deskpro, you will notice the status has now changed.